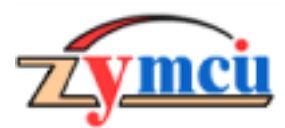

深圳市凌雁电子有限公司

Shenzhen Lingvan Electronic Company Limited

# ZY-251 Flash 编程器使用手册

 $V1.3$ 

## 一. 概述:

我公司推出的 ZY-251 经济型 Flash 系列单片机编程器属于低价型 ATMEL FLASH MCU 编程器, 用于对 ATMEL 公司常用的 Flash 单片机进行进行读、写、校验、编程、加密、查空等操作, 同时还可对 I'C 总线的 (如 ATMEL 公司的 AT24CXX 系列, Microchip 公司的 24LCXX 系列) EEPROM 进行编程。

RS232 串行线接口与 PC 相连, Windows 中文简体窗体, 界面简洁直观友好, 操作方便, 可在 Windows9x/NT/me/2000 下运行。编程板体积小巧、编程速度快, 完善的保护提示功能、工作稳定可靠, 适合于 单片机学习、研发和生产用途。

#### 二. 支持器件:

ATMEL Flash 单片机: AT89C1051、AT89C2051、AT89C4051、AT89C51、AT89C52、AT89LV51、AT89LV52、 AT89S51、AT89S52、AT89LS51、AT89LS52、AT89S53、AT89LS53、AT89S8252、AT89LS8252

I<sup>2</sup>C 接口 EEPROM: AT24C01,AT24C02,AT24C04,AT24C08,AT24C16,同时支持 AT24LC01,AT24LC02, AT24LC04, AT24LC08, AT24LC16、HT24C01、02、04、08、16 等兼容器件, 更高版本支持 24CXX 全系列。

#### 三. 硬件说明和软件安装:

[1]. 考虑到单片机使用者普遍都有 RS232 串行通信电缆及电源部分, 为尽可能降低产品售价, 以免给用户 增加额外的负担, 造成重复投资。此批售出的编程板均不硬性搭配这些次要的附件, 仅含编程主板一块和使用 的编程软件光盘及使用说明。编程板的外观图片如图 1。电源部分要求极为简单, 只需接上 15V 直流或交流电 即可。直流电无需区分极性,没有特殊要求,只要电源具有 300mA 的负载能力即可。

[2].将 RS232 连接电缆一头接至编程器上的串行接口,另一端连接电脑的 COM1 或 COM2 口上 (注意, 此 编程器仅能使用 COM1 或 COM2 串行口, 如插错其它串行口, 将不能正常通信)。编程板接上电源, 打开电源 开关, 指示灯 LED (红色) 应发光。

[3]. 将所附的软件光盘插入 CD-ROM, 单击光盘上的安装文件 setup.exe, 一步一步单击"下一步"或"确 定"按钮, 直至操作完成, ZY-251 Flash 编程器集成环境即可安装到您的电脑系统上。

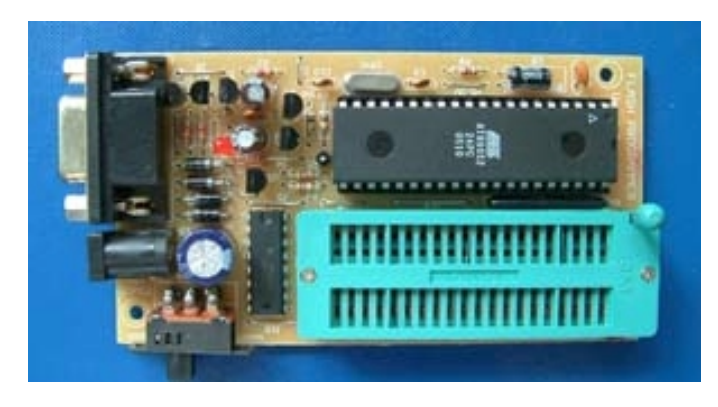

图 1

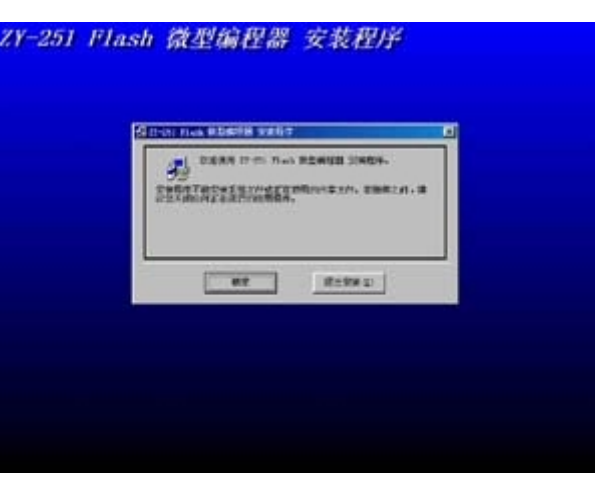

图 2

ZY-251 微型编程器外观图

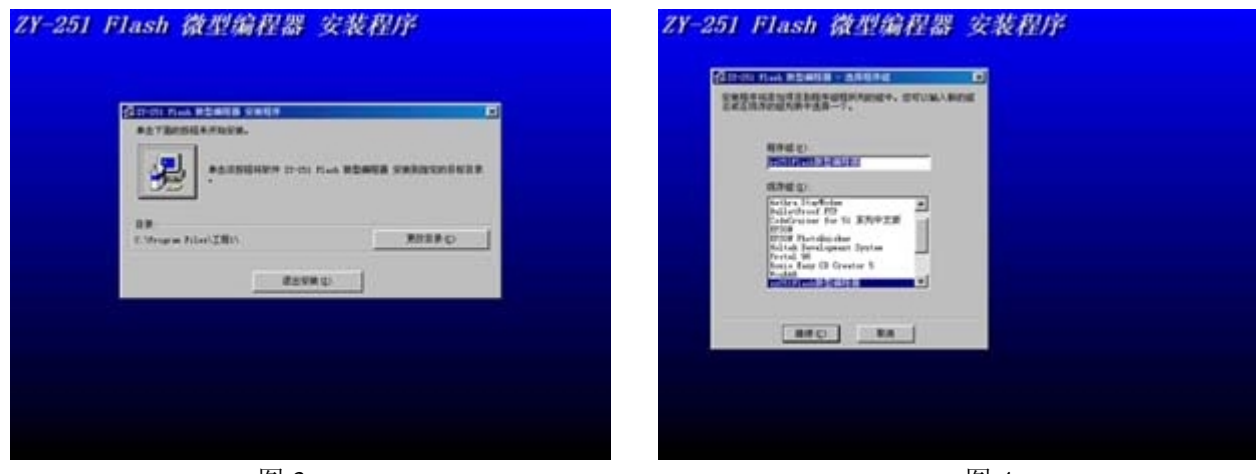

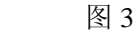

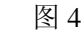

单击"继续"按钮。

单击安装按钮,继续。

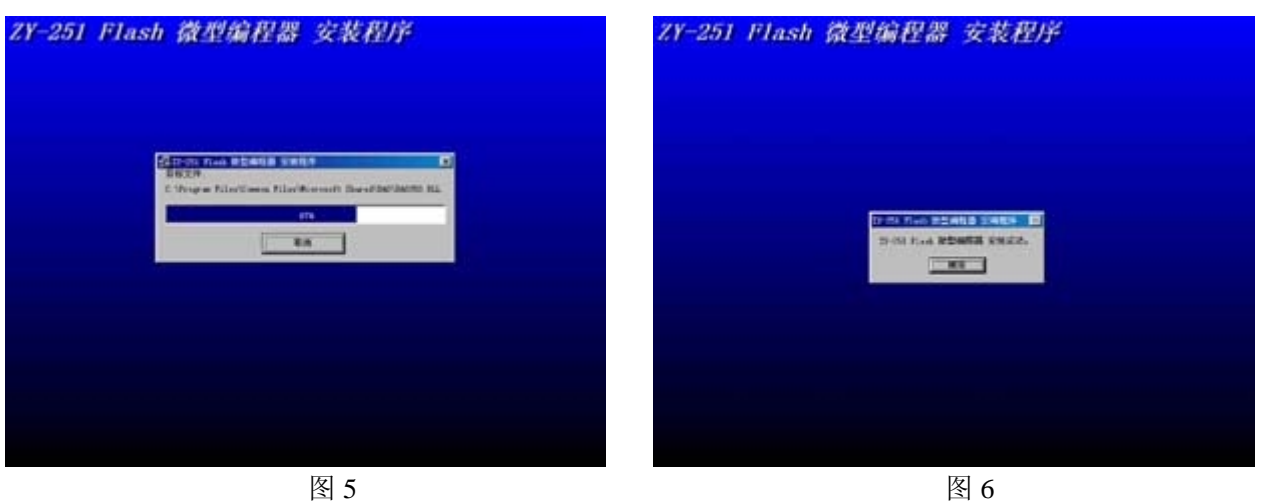

软件安装中,稍侯 ……

单击"确定"。这样, ZY-251 Flash 微型编程器集成环境已正确安装到您的电脑系统上。

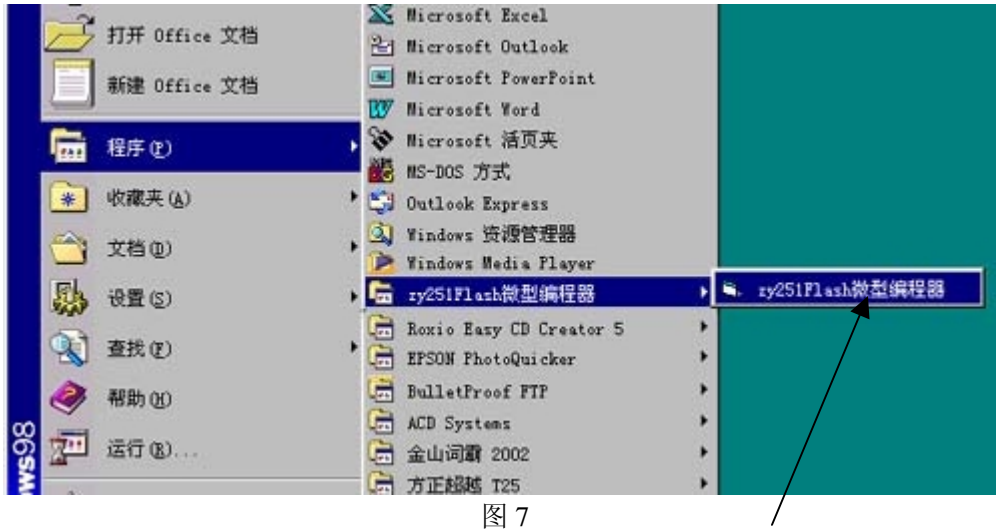

## 点击即可打开或将其发送到桌面

[4].软件安装完成后, 点击"开始"——"程序"——, 即可看到"ZY-251 Flash 微型编程器"集成环境一 栏, 点击即可打开编程环境或将其发送到桌面再打开更方便。

将 ZY-251 Flash 微型编程器接上电源和串行 RS232 插头 (座), 置开关为"开", 双击"ZY-251 Flash 微 型编程器"即可看到如图 8 的操作界面。如果编程器已经将通信电缆和电源连接 OK, 将自动检测到该编程器。 如果提示没有检测到编程器,请检查电缆和电源,或者串口COM1 (或COM2) 设置是否正确。

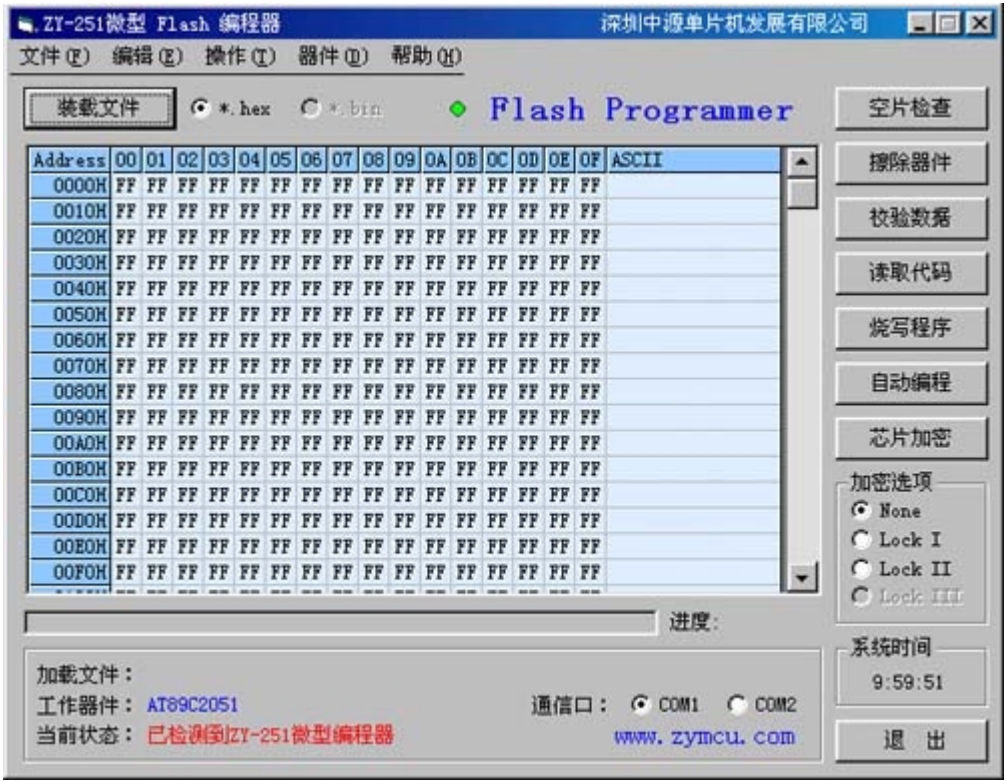

图 8

ZY-251 Flash 微型编程器界面相当简洁, 但却包含了器件操作的所有功能, 界面的右方自上而下放置了"空 片检查"、"擦除器件"、"校验数据"、"读取代码"、"烧写程序"、"自动编程"和"芯片加密"直观方便的操作 按钮,再下方是加密选项框,右下角设置了"退出"按钮,用于退出编程系统,用途与右上方经典的退出按钮 是一样的,当然退出方式还可选用文件菜单中的"退出"命令。

同样, 在文件菜单的"操作"栏里也包含了与操作按钮一致功能的操作命令和快捷键, 如图 17 所示。这些 快捷键在使用中是非常有用而方便的。

文件菜单栏还有"器件"和"编辑"命令选项。"器件"选项用于选择需要编程的器件,"编辑"选项用于 编辑数据缓冲区单元数据。

中间主框为器件存储单元格地址和数据区, 从此单元格中十分方便地浏览、查看和编辑其中的内容。最上 面一行是单元格的列地址, 地址号为 00H-OFH, 左侧一列为单元格的行地址, 根据器件不同的存储容量而不 同, 选择器件后集成环境自动设置为该器件的地址行。

左上方有一个"装载文件"按钮, 通过此按钮可将需要编程的 16 进制文件(\*.hex) 加载到单元格中, 同 样与此按钮功能一致的还有文件菜单中的"文件"—"打开"命令。系统将自动识别 16 讲制文件 (\*.hex) 是 否合法, 如果非法则禁止装载。

文件菜单栏里的"文件" 一"保存"命令选项。用于将单元格中的存储器数据保存为16进制文件(\*.hex), 以便以后使用。

选择需要的串行通信口,COM1或COM2。注意: 如果选择错误的通信口编程器将不能正常通信。

#### 四. 编程操作:

我们以 AT89C51 编程为例, 说明 ZY-251 Flash 微型编程器的操作方法。

## 1. 选择器件:

首先选择工作器件,点击文件菜单的"器件- ATMEL 单片机"按照器件列表选择"AT89C51",如图 9 所

示。

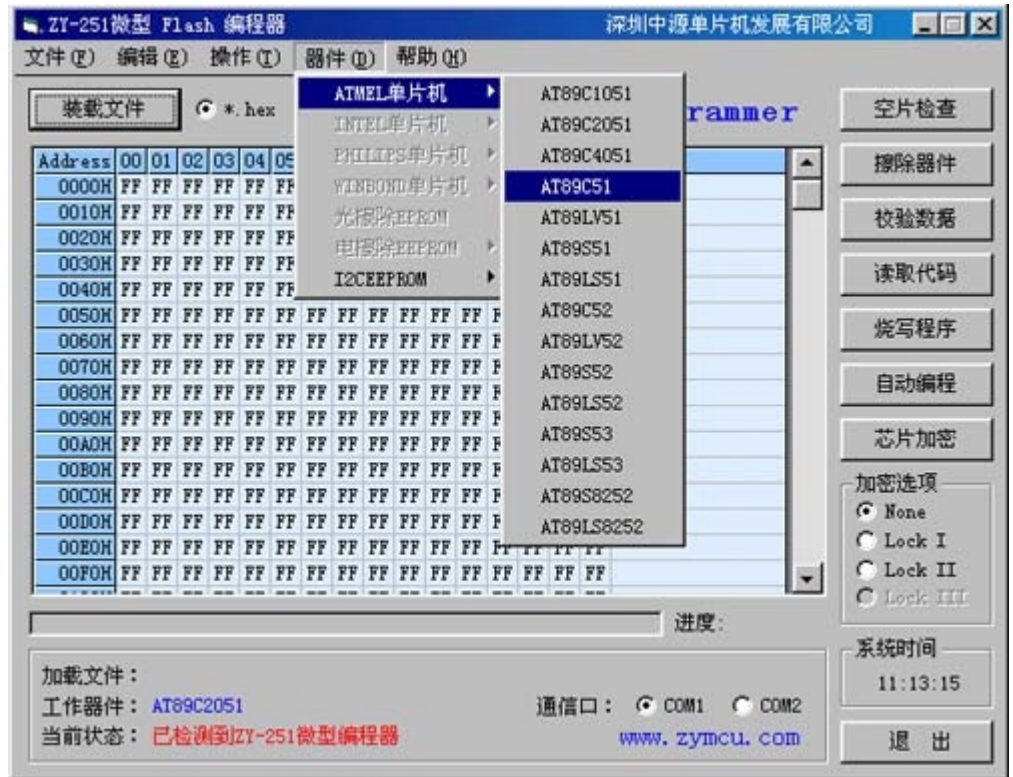

图 9

## 2. 装载文件:

工作器件选择好后即可进行所有操作, 如需将某一 16 进制文件(\*.hex) 机器码文件烧写到 AT89C51 中, 则必须先装载需编程的文件。

点击"装载文件"按钮或文件菜单的打开命令或快捷键 CTRL+O, 会弹出一个打开文件对话框, 如图 10 所示。

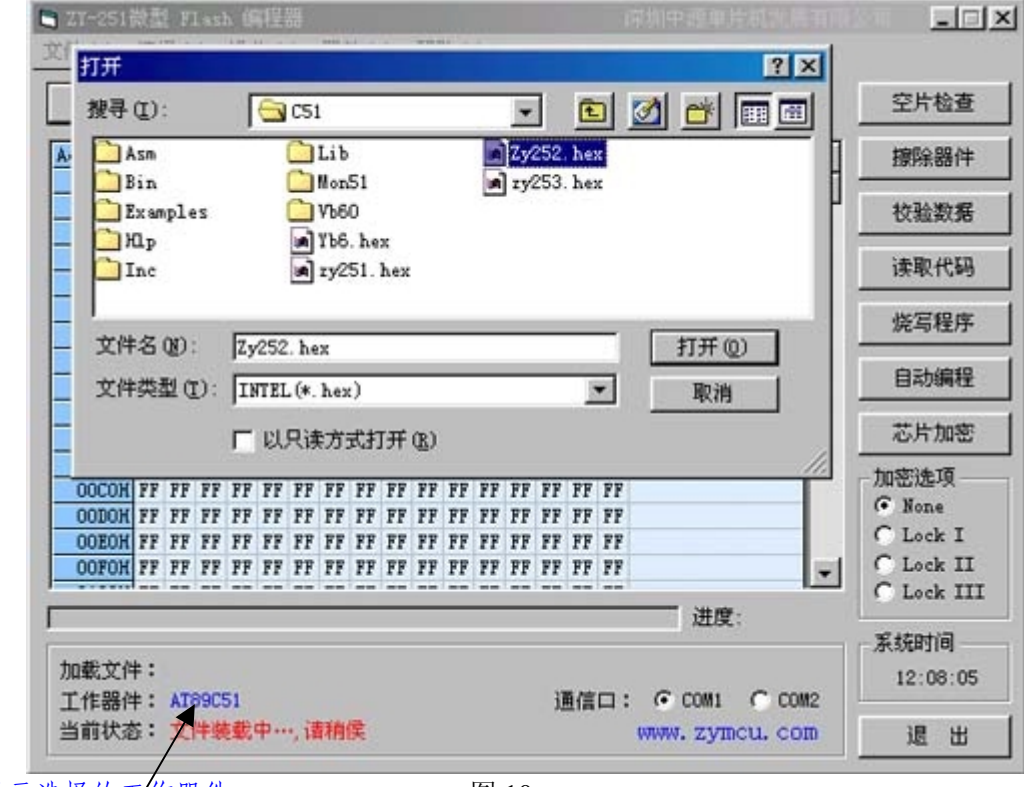

显示选择的工作器件

选择您需要编程的文件名和路经, 将文件加载到缓冲区单元格中。未加载文件或读取器件前, 单元格中的 数据均为空 -- 即"FF", 当加载文件完成后, 单元格中即有相应的 16 进制数据。

## 3. 空片检查:

编程烧写代码前一般需进行"空片检查"(除非是全新器件),目的是检查器件存储单元是否为全空,Flash 存储器编程新代码前要求单元一定为全空状态, 即"FF"状态。

点击"空片检查"(或快捷键 F7) 按钮, 编程器即开始检查, 进度条显示检查进度, 不同的器件存储容量 不同, 检查所需的时间也不尽相同, 但一般约需 0.5-4 秒时间。如图 11 所示。

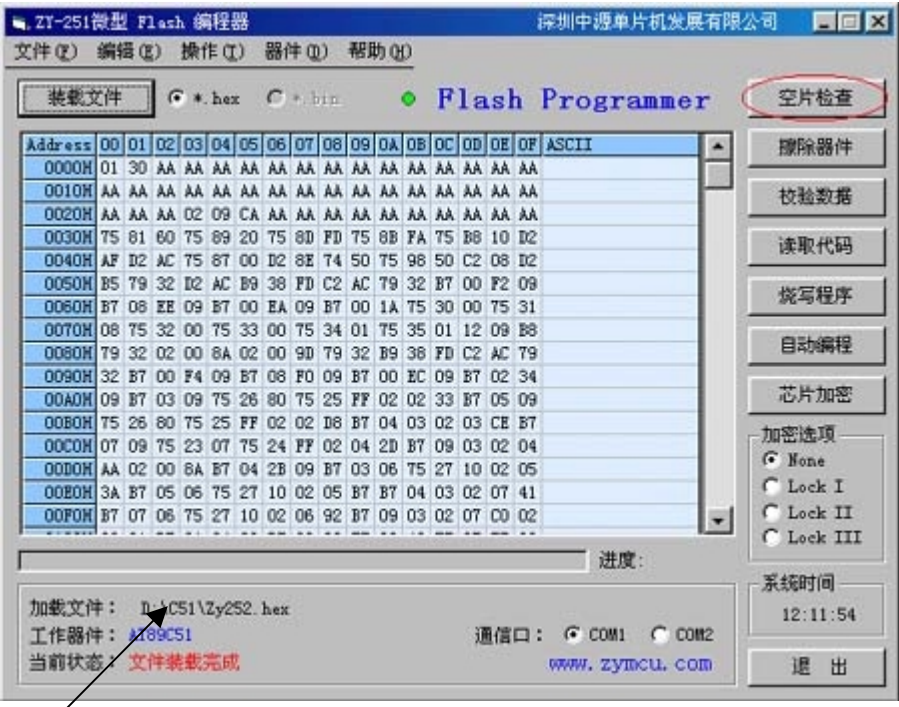

图 11

## 显示装载文件名和路经

如果器件不是全空,烧写代码前必须进行擦除操作,将所有存储单元擦除为全空状态,点击"擦除器件"(或 快捷键 F4) 按钮, 编程器即开始擦除操作, 进度条显示工作进度, 一般约需 100-500ms 时间。如图 12 所示。

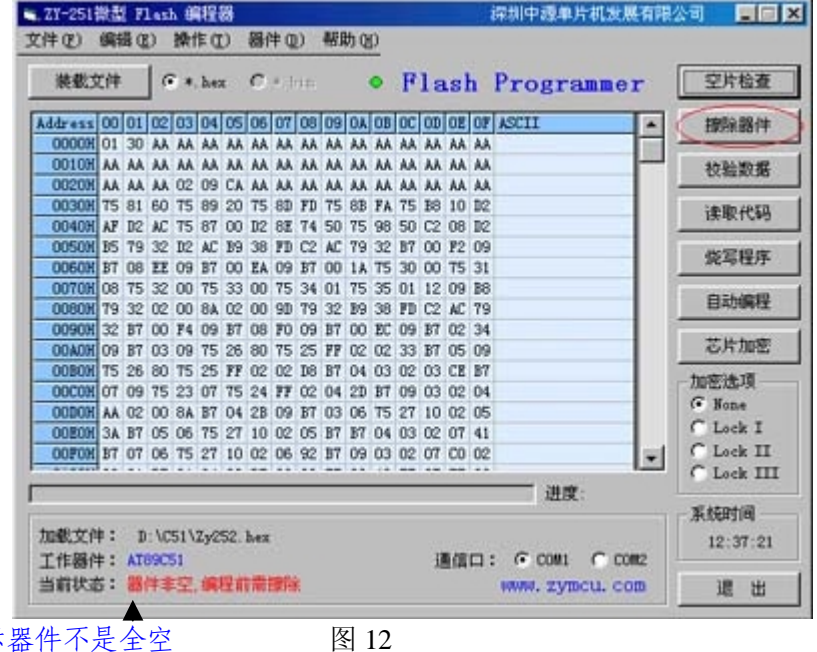

提示器件不是全空

### 4. 烧写程序:

擦除完成,再检查器件应为全空,此时即可按"烧写程序"(或快捷键 F5)按钮,将单元格中的16进制文 件烧录到 AT89C51 中。编程所需时间根据不同的器件存储单元容量而定, 进度条显示工作进度, 工作状态提示 栏将提示整个编程状态,编程操作完成,将提示"程序烧写完成"标识。如图 13、14 所示。

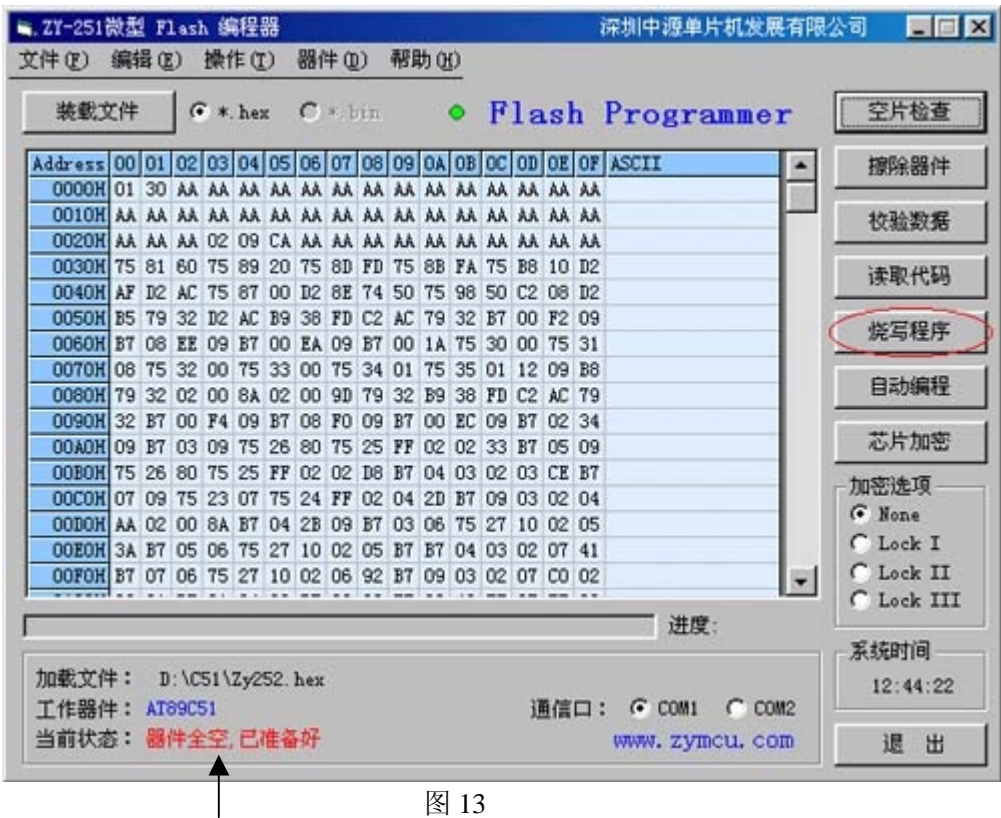

提示器件为全空状态

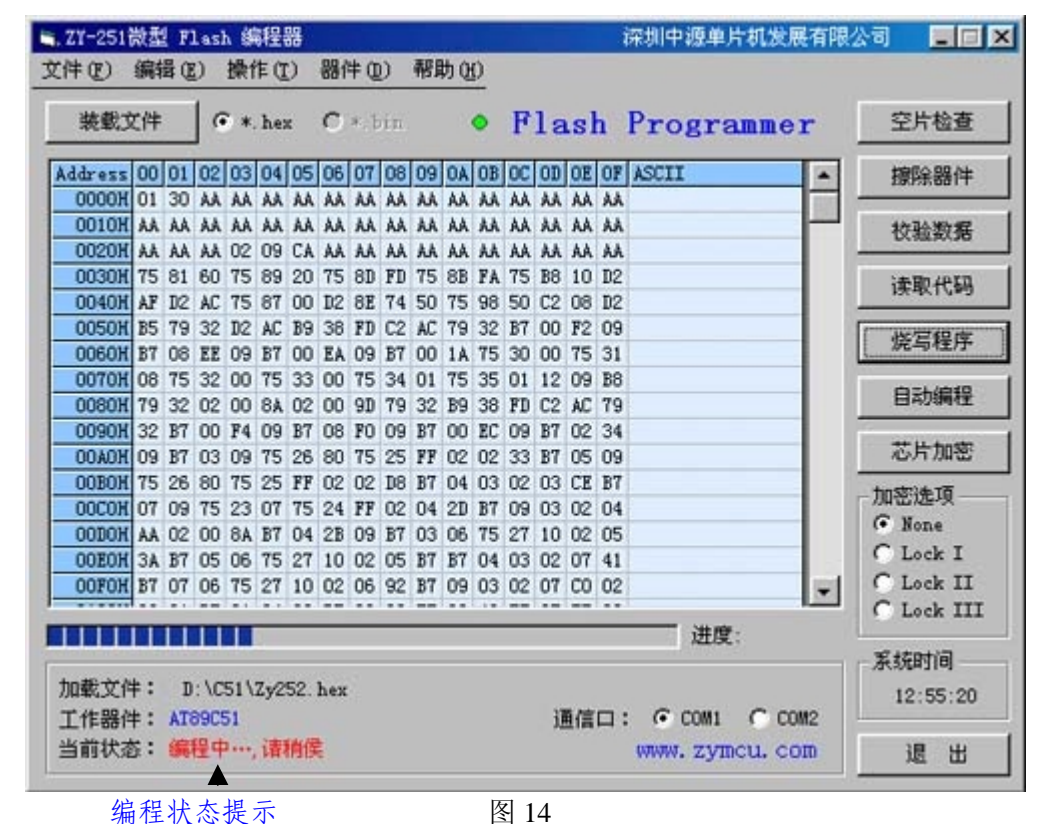

图 14

如果器件在非空状态而执行"烧写程序"操作,将会使编程中断并提示"器件非空,建议擦除"警告!。

编程过程中有可能出现"编程中断, 检查器件和插座"、"ID 不正确, 检查电源或器件"等提示, 此时, 有 可能是器件某存储单元没有正确写入数据或插座接触不良等因素造成,可采用重新固定芯片或擦除后再次编程 的方法解决,一般均可顺利编程。

如果误放入型号不符的芯片, 将会提示"ID 不正确, 检查电源或器件"。

本编程器采用边烧写边校验检查的方式进行编程, 保证数据能正确无误地写入单片机, 如果编程数据出错, 编程过程将中断,并提示:"编程中断,检查器件和插座"。如出现这种情形,一般需检查器件或插座(有可能 插座接触不良)。编程结束提示"程序烧写完成……",一般数据都是正确的,否则编程过程中即会提示并中断 操作。

#### 5. 校验数据:

为了进一步校验数据的正确性, 也可人工校验写入数据是否正确, 方法是点击"校验数据"(或快捷键 F6) 按钮, 校验开始, 进度条显示校验进度, 如图 15 所示, 校验结束, 将提示校验的数据是否正确。

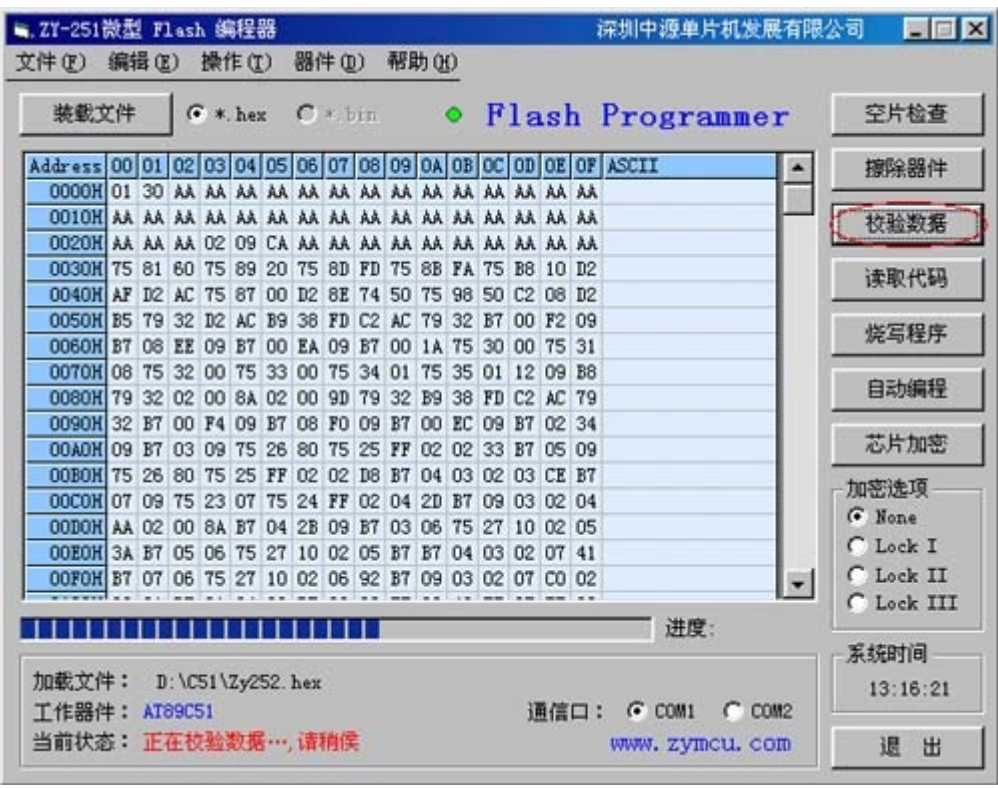

图 15

值得注意的是: 人工校验数据必须是在器件没有加密的情况下才能进行, 如果器件已经加密, 此时校验数 据是没有意义的!

#### 6. 芯片加密:

编程前如果没有选择加密项, 那么器件没有进行加密操作, 此时, 内部程序仍可被读出或校验, 为保证您 的程序不被盗取,一般均应进行加密保护。方法有二:一是在"自动编程"操作前即选择加密项 I、II 或 III, 编程结束即自动进行加密。加密保护的意义如下(其它器件的加密特性请参考其数据手册):

不选择加密选项: 程序无加密保护

选择加密选项 I (LB1): 禁止从外部程序存储器中执行 MOVC 指令读取内部程序存储器, EA 被采样并 在复位时被锁存, 禁止对 Flash 存储器进一步编程。 选择加密选项 II (LB2): 同方式 I, 同时禁止校验内部存储器。

选择加密选项 III (LB3): 同方式 II, 同时禁止外部执行。

方法二: 编程结束, 选择加密选项, 点击"芯片加密"(或快捷键 F9) 按钮, 即可对芯片执行加密。 两种方式的执行结果完全一致。

#### 7. 读取代码:

有时侯, 我们需要将芯片中的数据代码读取出来, 此编程器可方便提供此功能。

将需读取的芯片放入 40pin 编程插座, 点击"读取代码"(或快捷键 F3) 按钮即开始读取芯片内部的程序 数据,进度条指示读取进度,如图 16 所示。

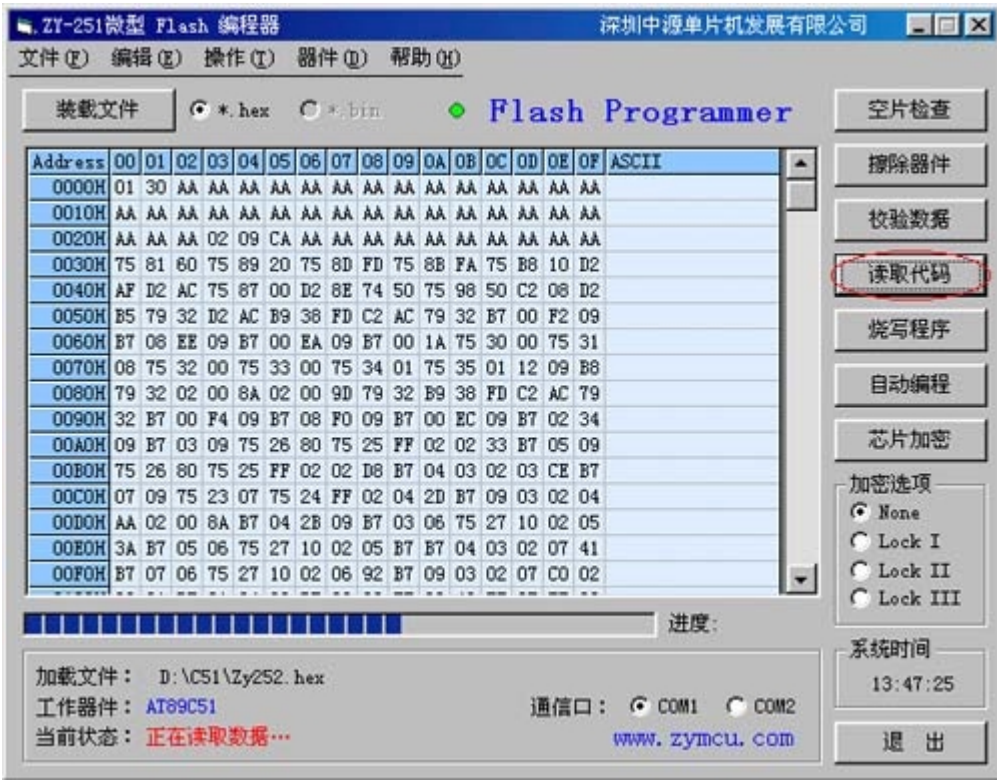

图 16

同样读取数据代码必须是在器件没有加密的情况下进行,如果芯片已经进行加密保护,此时读出的数据将 会是全"FF"。

值得一提的是,芯片已经进行加密保护,此时用查空方式检查芯片,得到的结束也是全空提示,但不等于 芯片是真正为全空,此时如果进行编程,那么编程将提示出错并中断操作。解决的办法是将芯片擦除后再编程 即可。

#### 8. 自动编程:

如果进行批量编程, 按照以上方法一步一步操作就显得不方便, 为此该编程器提供了一个非常简单方便的 操作方式——即"自动编程"(或快捷键 F8)。只要将需烧写的文件装入数据缓冲区(存储单元格),插座上放 入正确的芯片,如果需要对芯片进行加密保护,选择相应的加密选项,按"自动编程"按钮,编程器将自动执 行擦除器件、空片检查、烧写程序、校验数据和加密操作,一步执行完成,省去烦锁的人工操作。

以上操作可通过界面的功能按钮或快捷键进行, 也可通过文件菜单命令执行, 参见图 17。它们执行的结果 是完全一样的。

#### 9. 退出系统:

操作结束后, 需要退出编程系统, 可点击界面右下方的"退出"按钮或文件菜单的"退出"命令或者是界 面右上角常用的退出钮"×"退出此集成环境。

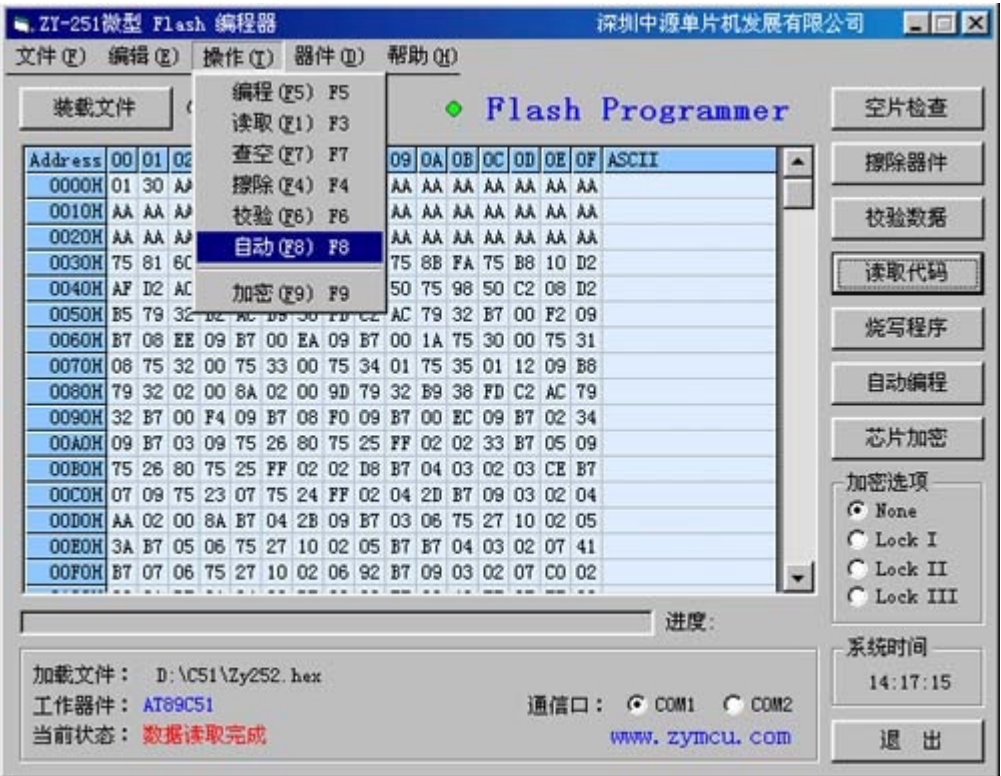

图 17

文件菜单的"文件"中有"打开"命令和"保存"命令,用于打开文件和保存缓冲区数据的命令,支持 16 进制(\*.hex) 文件格式, 如图 18 所示。

| ■ ZY-251微型 Flash 编程器                                                                         |  |  |         |          |    |           |                                     |    |    |             |                |                    |             |                                  |       |      | 深圳中源单片机发展有限公司                             | EEX        |
|----------------------------------------------------------------------------------------------|--|--|---------|----------|----|-----------|-------------------------------------|----|----|-------------|----------------|--------------------|-------------|----------------------------------|-------|------|-------------------------------------------|------------|
| 文件(F) 编辑(E) 操作(T)                                                                            |  |  |         |          |    |           | 器件(D) 帮助(H)                         |    |    |             |                |                    |             |                                  |       |      |                                           |            |
| 打开(0) Ctrl+0<br>保存(S) Ctrl+S                                                                 |  |  |         | hex      |    | $C * bin$ |                                     |    |    |             |                | ● Flash Programmer |             |                                  |       | 空片检查 |                                           |            |
|                                                                                              |  |  |         |          |    |           |                                     |    |    |             |                |                    |             |                                  |       |      |                                           |            |
| H. (R. O.) Del                                                                               |  |  |         |          |    |           |                                     |    |    |             |                |                    |             |                                  |       |      | 04 05 06 07 08 09 04 08 00 00 0E 0F ASCII | 擦除器件       |
| 打印(P) Ctrl+P                                                                                 |  |  |         |          |    |           | AA AA AA AA AA AA AA AA AA AA AA    |    |    |             |                |                    |             |                                  |       |      |                                           |            |
| 关闭(C)                                                                                        |  |  |         |          |    |           | AA AA AA AA AA AA AA AA AA AA AA    |    |    |             |                |                    |             |                                  |       |      |                                           | 校验数据       |
|                                                                                              |  |  |         |          |    |           | 09 CA AA AA AA AA AA AA AA AA AA AA |    |    |             |                |                    |             |                                  |       |      |                                           |            |
| 0030H 75 81 60 75 89 20 75 8D FD 75 8B FA 75 B8 10 D2<br>0040H AF D2 AC 75 87 00 D2 8E 74 50 |  |  |         |          |    |           |                                     |    |    |             |                |                    |             | 75 98 50 C2 08 D2                |       |      |                                           | 读取代码       |
| 0050M B5 79 32 D2 AC B9 38 FD C2 AC 79 32 B7 00 F2 09                                        |  |  |         |          |    |           |                                     |    |    |             |                |                    |             |                                  |       |      |                                           |            |
| 0060H B7 08                                                                                  |  |  |         |          |    |           | EE 09 B7 00 EA 09 B7 00 1A 75 30 00 |    |    |             |                |                    |             |                                  | 75 31 |      |                                           | 烧写程序       |
| 0070H 08 75 32 00 75 33 00 75 34 01 75 35 01 12                                              |  |  |         |          |    |           |                                     |    |    |             |                |                    |             |                                  | 09 B8 |      |                                           |            |
| 0080H 79 32 02 00 8A 02 00 9D                                                                |  |  |         |          |    |           |                                     |    | 79 | 32          | B <sub>9</sub> |                    | 38 FD C2    |                                  | AC 79 |      |                                           | 自动编程       |
| 0090H 32 B7 00 F4 09 B7 08 F0 09                                                             |  |  |         |          |    |           |                                     |    |    | B7          |                |                    | 00 EC 09 B7 |                                  | 02 34 |      |                                           |            |
| <b>OOAOH 09 B7 03</b>                                                                        |  |  |         | 09 75    |    | 26        | 80                                  | 75 | 25 | FF 02 02 33 |                |                    |             | <b>B7</b>                        | 05 09 |      |                                           | 芯片加密       |
| 00B0H 75 26 80                                                                               |  |  |         | 75       | 25 | FF        | 02 02 DB                            |    |    | B7          |                |                    |             | 04 03 02 03 CE B7                |       |      |                                           | 加密选项       |
| 00COM 07 09 75                                                                               |  |  |         | 23 07 75 |    |           | <b>24 FF</b>                        |    | 02 | 04          | 2D             | B7                 |             | 09 03                            | 02 04 |      |                                           | G None     |
| OODOH AA 02 00 8A B7 04 2B 09 B7                                                             |  |  |         |          |    |           |                                     |    |    | 03 06       |                |                    |             | 75 27 10 02 05                   |       |      |                                           | C Lock I   |
| OOEOH 3A B7 05 06 75<br>00FOH B7 07 06 75 27 10 02 06 92 B7                                  |  |  |         |          |    | 27        | 10 02 05                            |    |    | B7          |                |                    |             | B7 04 03 02 07 41<br>09 03 02 07 |       |      |                                           | C Lock II  |
|                                                                                              |  |  |         |          |    |           |                                     |    |    |             |                |                    |             |                                  | CO 02 |      |                                           | C Lock III |
|                                                                                              |  |  |         |          |    |           |                                     |    |    |             |                |                    |             |                                  |       |      | 进度:                                       |            |
|                                                                                              |  |  |         |          |    |           |                                     |    |    |             |                |                    |             |                                  |       |      |                                           | 系统时间       |
| 加载文件:                                                                                        |  |  |         |          |    |           | D: \C51\Zy252. hex                  |    |    |             |                |                    |             |                                  |       |      |                                           | 15:06:32   |
| 工作器件:                                                                                        |  |  | AT89C51 |          |    |           |                                     |    |    |             |                |                    |             |                                  |       | 通信口: | $G$ COM1<br>$C$ $COM2$                    |            |
| 当前状态: 文件装载完成                                                                                 |  |  |         |          |    |           |                                     |    |    |             |                |                    |             |                                  |       |      | WWW. Zymcu. com                           | 退<br>出     |

图 18

## 五. 文件操作:

1. 打开方式与"装载文件"按钮功能一致。点击"保存"文件命令行则将缓冲区中的数据以 16 进制的方 式保存。

2. 点击"保存"命令行, 会弹出一个保存对话框, 输入保存的文件名和路径即可将文件以 16 进制格式保 存到相应的目录和文件名里。如图 19 所示。

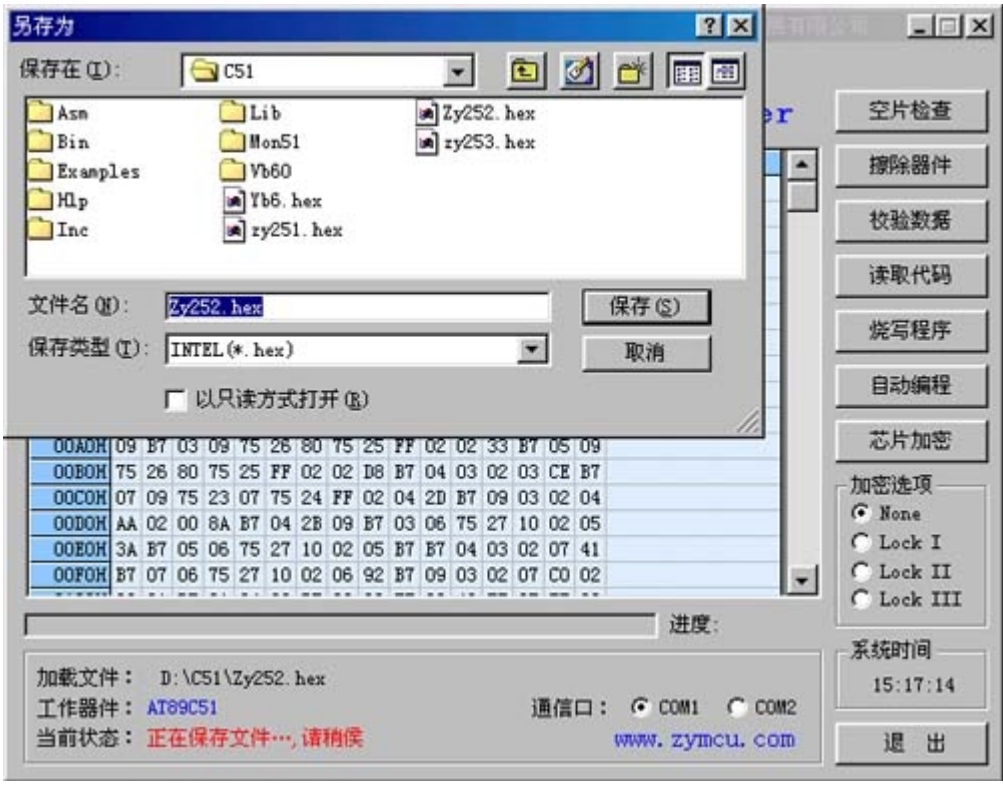

图 19

2. 编辑命令:

用户可方便地对数据缓冲区中任意单元的数据进行修改和编辑,方法是鼠标双击某单元格,会弹出一个 编辑对话框, 修改其中的数据后确定即可。

如果需要对缓冲区中一组(或一部分)单元修改为统一的数据,如采用逐个单元格的修改方法那是很费时 的,该编程器提供一个供用户对数据缓冲区某一区域方便修改和编辑功能。点击文件菜单上的"编辑",选择编 辑缓冲区,会弹出一个编辑对话框,输入首、未地址和编辑数据,确定后即可将单元格整组地进行修改和编辑。 如图 20 所示。

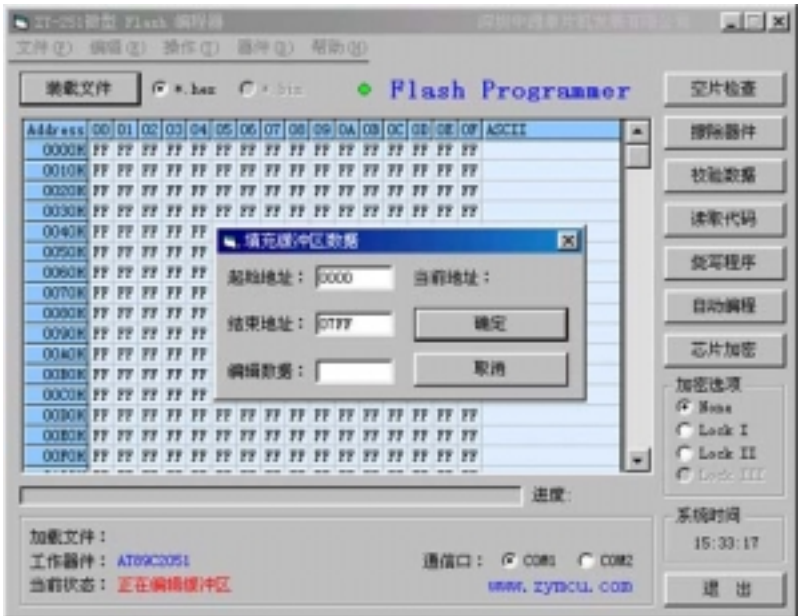

图 20

文件菜单中的"填充缓冲区"命令可将缓冲区中的所有单元格全部写入"FF"(H)。

#### 七. I2C 接口 EEPROM 的编程:

由于 AT24Cxx I2C 接口 EEPROM (存储器) 除了引脚少 (8pin) 和容量大外,还有安装方便体积小巧和容易 读写等特点, 目前已广泛应用于很多电子产品中。本编程器除了支持 ATMEL 常用 89 系列单片机的编程外, 还 支持 I2C 接口 EEPROM 的编程。目前只支持 AT24C01-C16 芯片, 更高版本将支持全系列芯片。

I2C 接口 EEPROM (存储器) 的读写操作与单片机操作大致相同, 支持"读"、"编程"、"校验"等操作, 但 不支持"擦除"、"查空"和"加密"操作,因为此类器件写入数据时是不需要擦除的,同时也没有加密功能。

选择 I2C 接口 EEPROM (存储器), 点击文件菜单上的"器件——I2CEEPROM", 如图 21 所示, 使用时可直接 按功能按钮或文件菜单的命令或快捷键进行操作, 不再赘述。

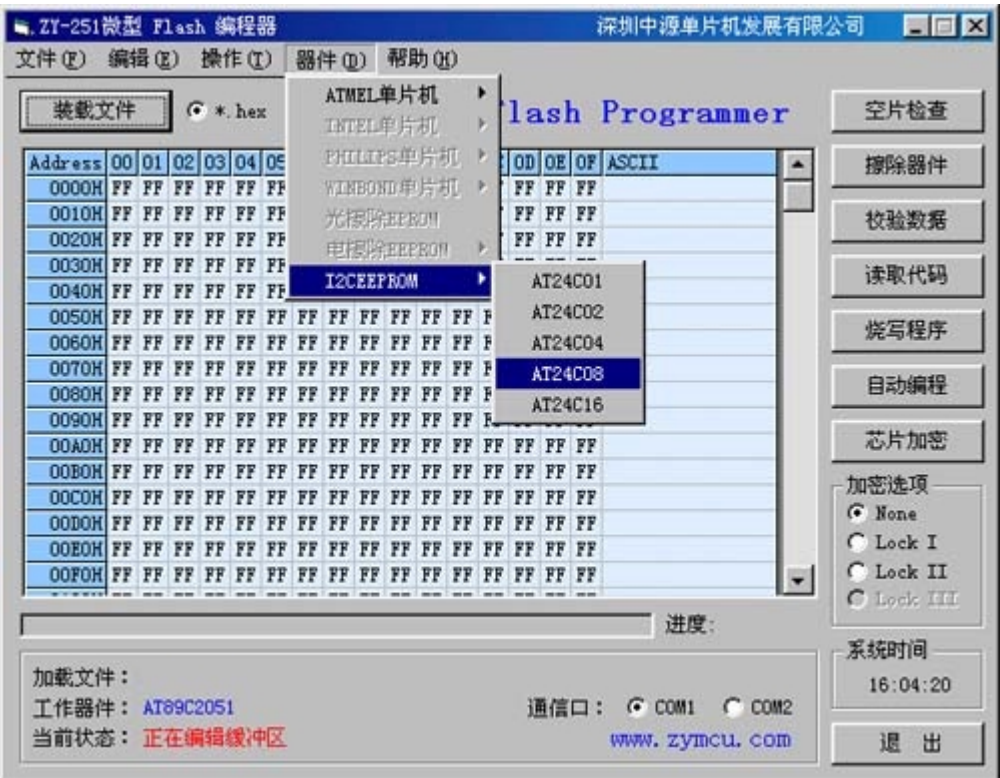

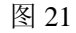

#### 八. 关于器件的 ID:

ATMEL 系列单片机都具有独立的 ID (签名字节或称特征字), 该编程器自动识别器件 ID, 如果放入插座 的芯片与选择的器件不符,所有操作将被禁止,同时提示"器件ID不正确 …… ",以防止非法操作而损坏器件。

Ⅰ ℃ 接口 EEPROM (存储器) 没有 ID 码, 操作时需观察工作的器件型号与选择的型号是否相符。

## 九. 关于芯片的放置:

本编程器支持全部器件均采用统一缺口朝编程插座手柄方向放置,并统一第 1 引脚对正插座的 pin1 放置。 如果放置引脚位置不符将不能正确操作。

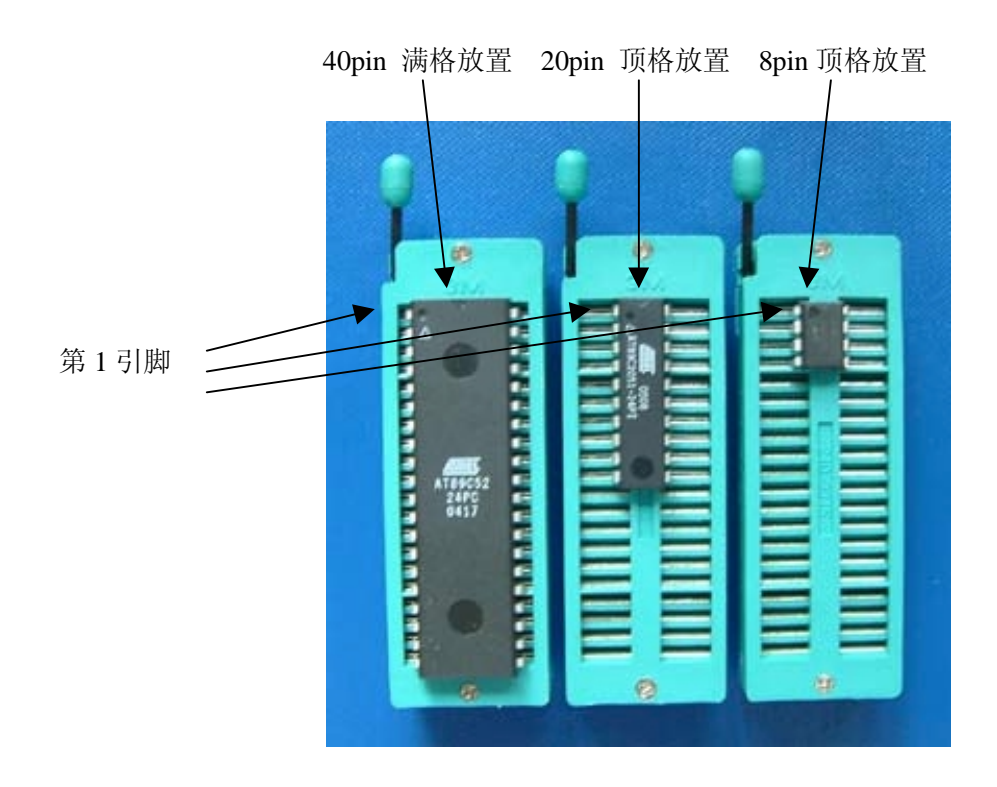

## 十. 注意事项:

[1]. 必须使用本编程器配套的电源或使用电压为 15V-16VAC/DC 电源, 无需区分正负极。只需具有 300mA 的负载能力即可。如果使用其它电压或电流不符合的电源,将不能保证编程器正常工作,其至不能将文件正确 地烧录到单片机或存储器中。严重的可能损坏编程器或导致对人体伤害的危险!

[2]. 由于此编程器专属烧录 ATEML Flash 单片机或 AT24CXX 存储器, 批量生产时, 建议将烧录好的首件 单片机 (存储器)插到目标板上测试和验证其功能是否正常,确认无误后方可继续批量烧写程序,并建议定期 抽查。

[3]. 只限于室内使用, 不能将编程器暴露于雨中、雪中或直接放到太阳下暴晒。并保持机器清洁。不能用 腐蚀性的清洁溶液擦洗机器,如果水或其它液体不慎渗入机器,应找专业人员协助作烘干处理。

[4]. 非专业人员或未经授权的技术人员, 不得拆御本编程器, 否则有可能导致内部造成永久性损坏。

[5]. 编程器上有 1 个 LED 电源指示灯, 当电源连接正常指示灯亮时, 说明编程器已通电工作, 操作过程中 不要将器件从插座中取出或切断电源, 否则导致操作失败或可能对芯片造成损坏。

本编程器技术解释权属于深圳中源单片机发展有限公司

15-OCT-2005